## **Items with Low Activity Report**

## **StaffWeb**

(Go to http://neomin.infohio.org, select Staffweb. Host: neomin.infohio.org, Port: your port assignment. Username: Workflows username Password: buildingcode)

**Reports tab >> Circulation Reports >> Item Activity report (see below)** 

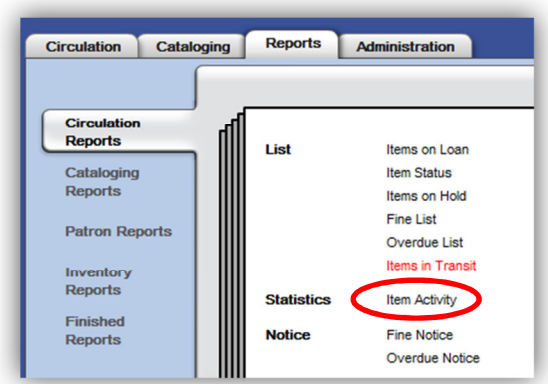

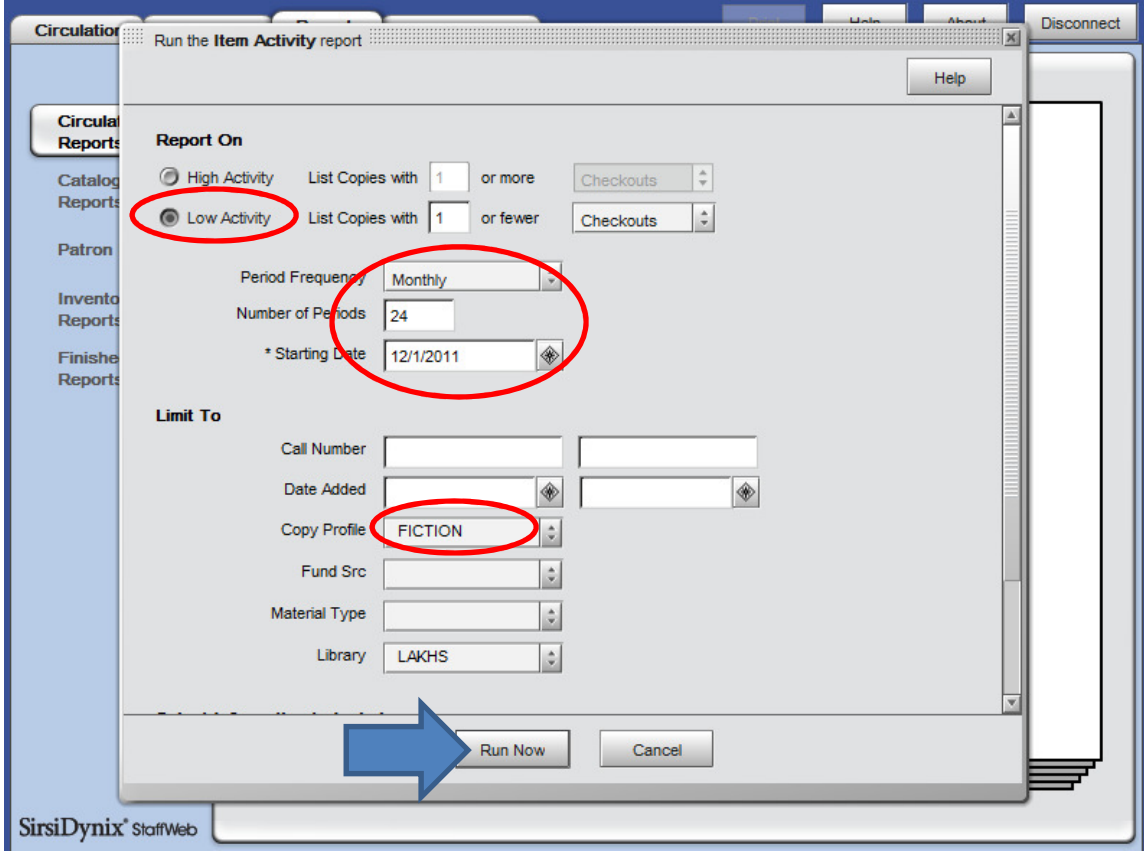

## **Report Results:**

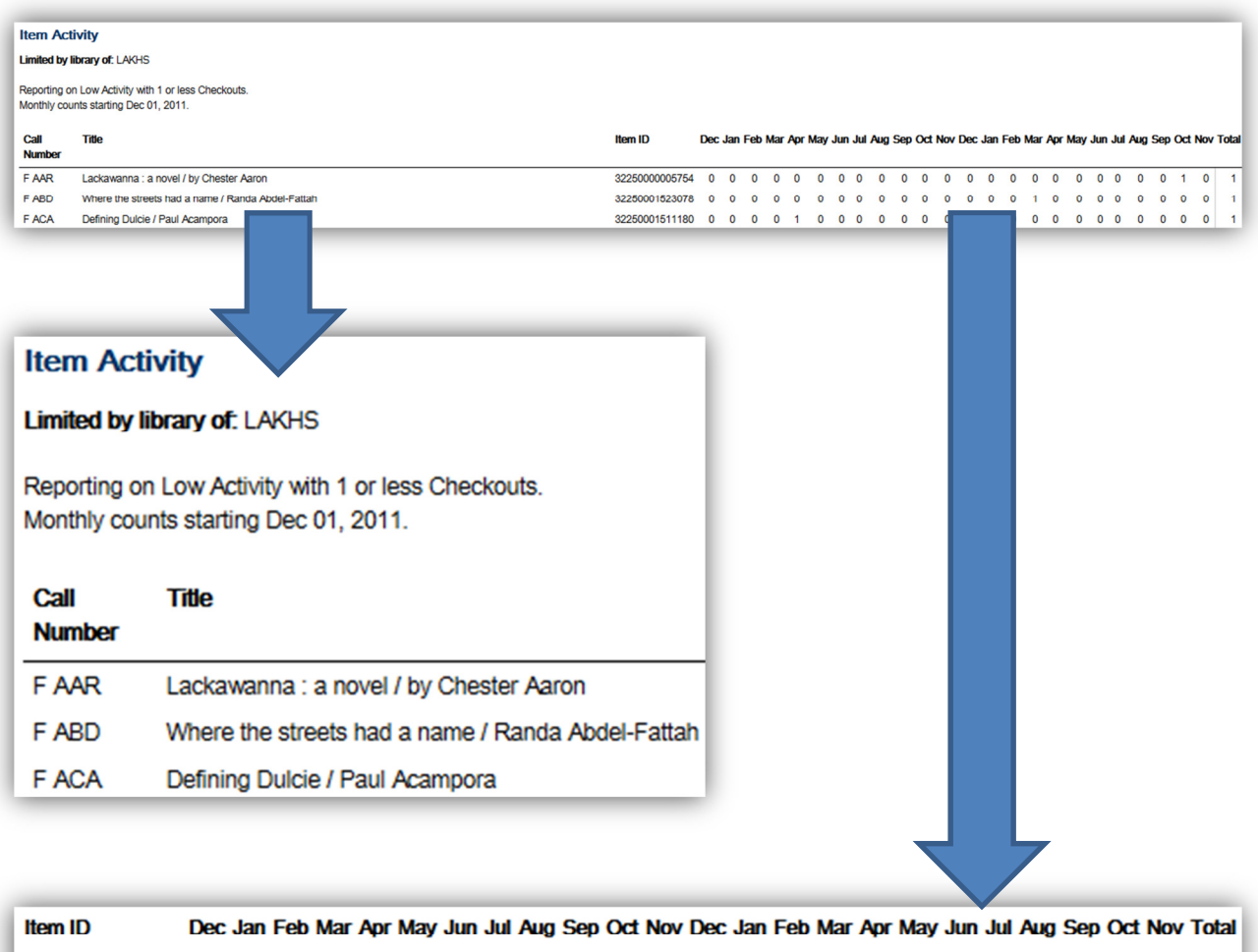

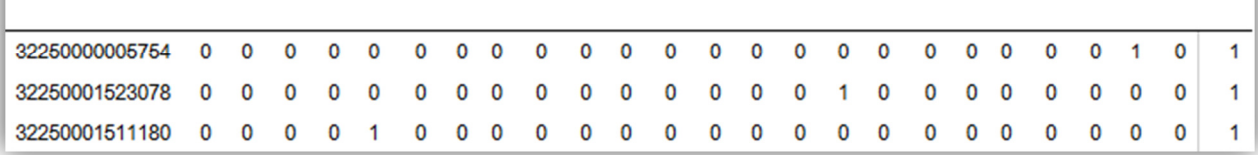